**Politeknik Negeri Jakarta**

## **PEMBAYARAN UKT**

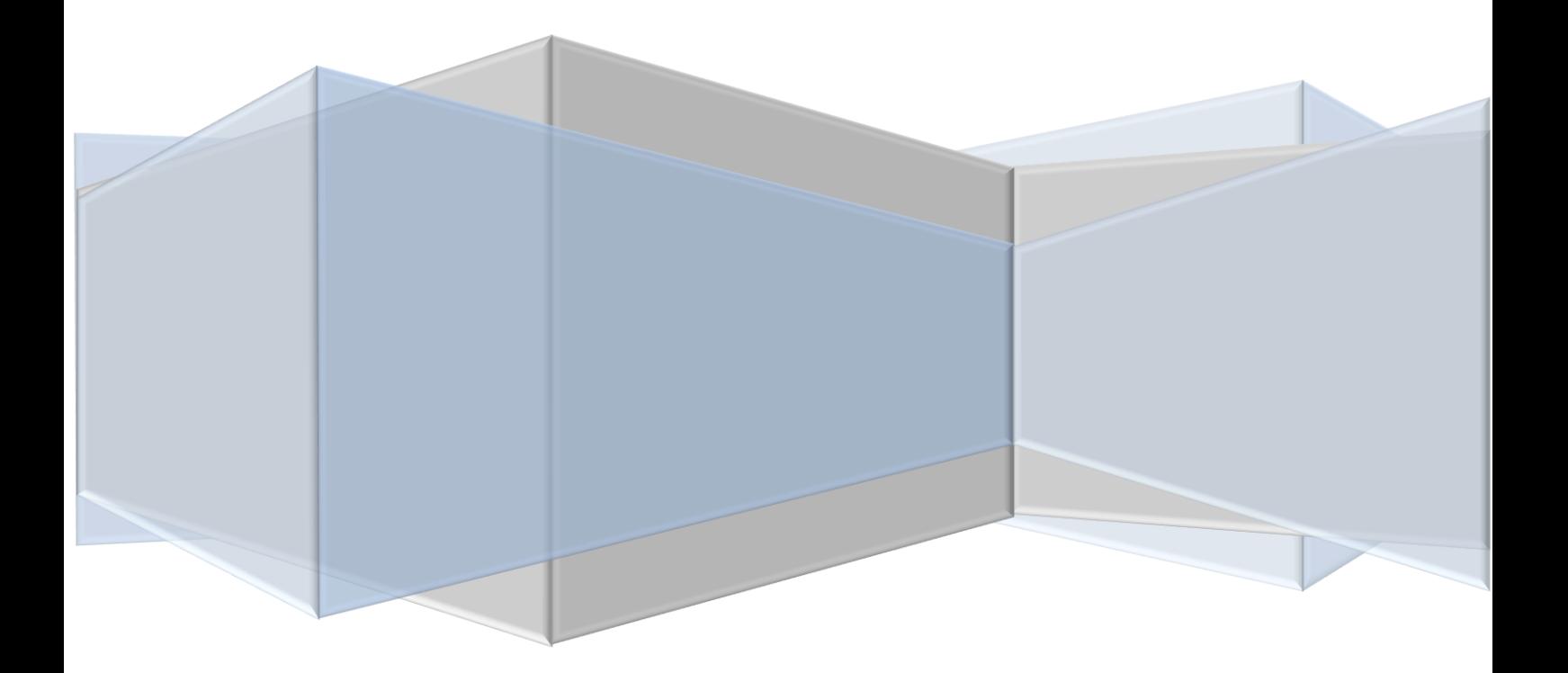

- 1. Buka website [: http://pembayaran.penerimaan.pnj.ac.id](http://pembayaran.penerimaan.pnj.ac.id/)
- 2. Mengisi "**No Pendaftaran & Tanggal Lahir"**

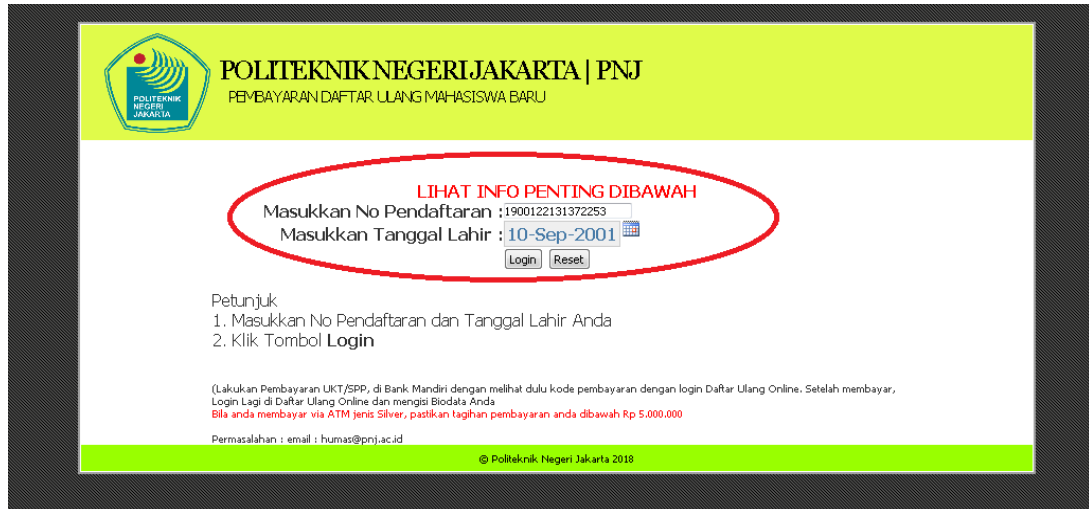

3. Klik "**Kode Pembayaran Bank Mandiri"**

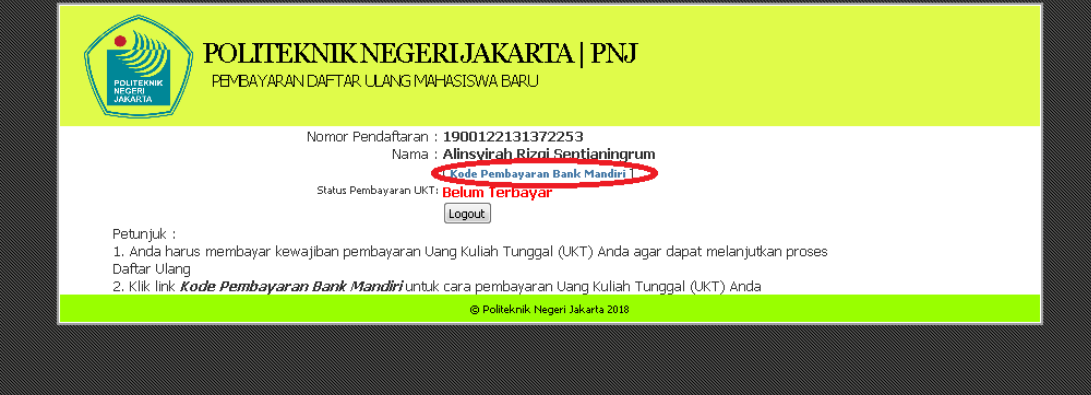

## 4. Mendapatkan Kode Pembayaran "**Kode Transaksi UKT & Nominal UKT"**

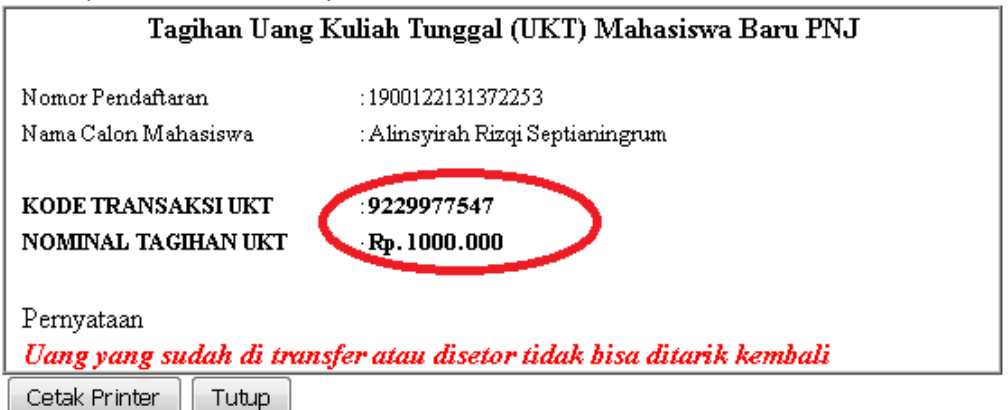

(Gunakan Menu Print, Apabila tidak ada respon mencetak dokumen ini)

\* Petunjuk:

- 1. Bayar pada ATM, Internet Banking atau Teller Bank Mandiri dengan informasi Kode Bank Mandiri untuk POLTEK NEGERI JKT (10025) dan Mengisikan Kode Transaksi Diatas
- 2. Setelah Membayar, Anda dapat melalukan tahap daftar ulang selanjutnya.

5. Pembayaran biaya pendidikan / UKT di Bank Mandiri (via Teller, ATM dan iBangking)

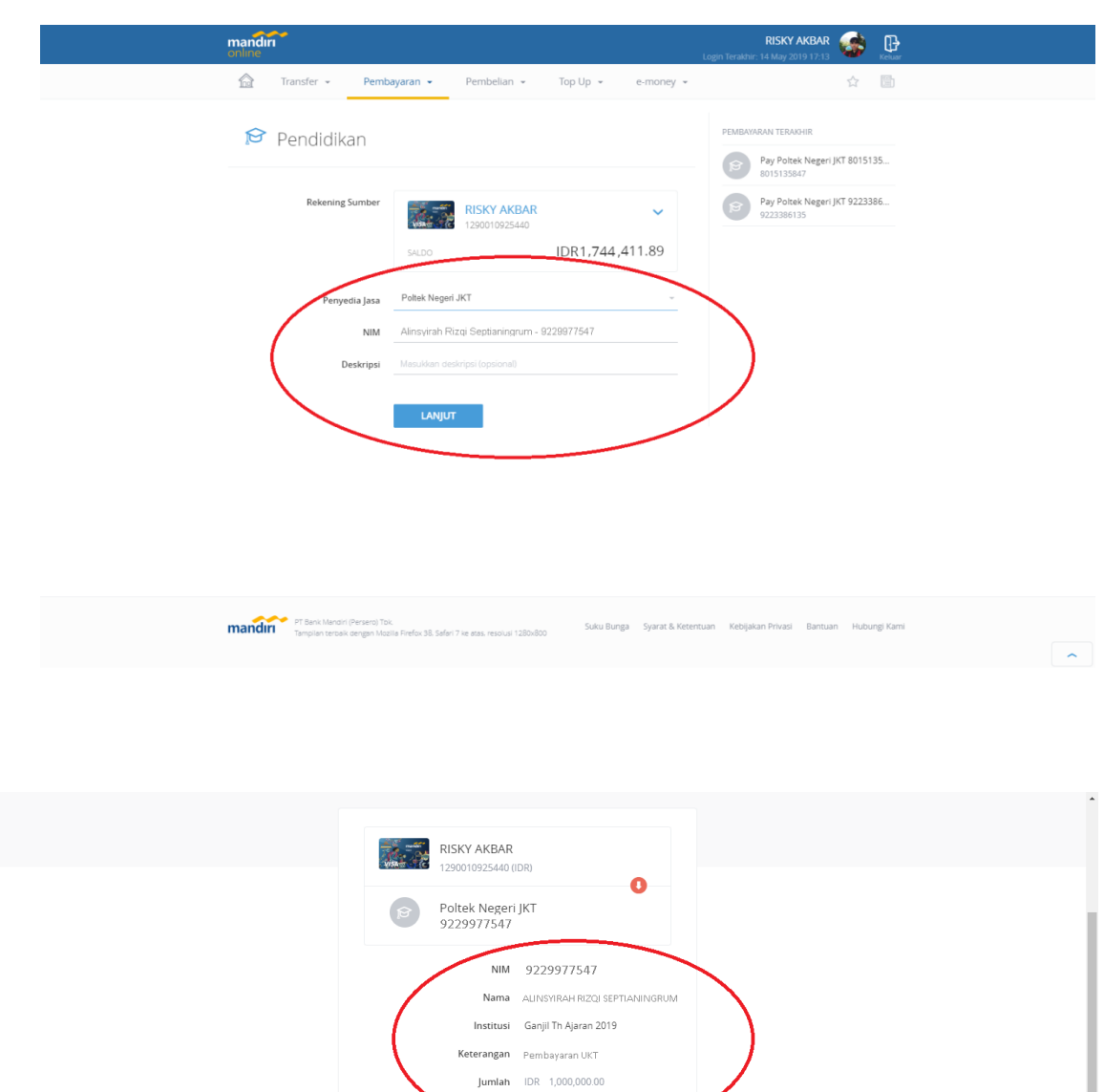

seluruh cabang *online* dengan mencantumkan kode Institusi **10025** dan **Kode Transaksi UKT**

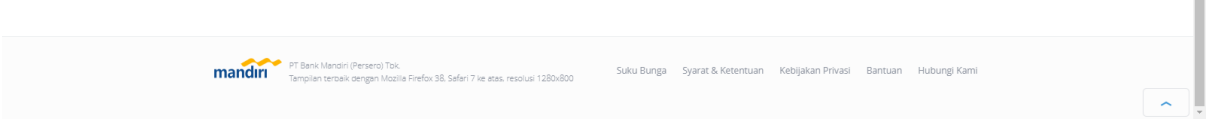

KONFIRMASI

Deskripsi

**KEMBALI** 

6. Jika data sudah benar klik **"simpan"**

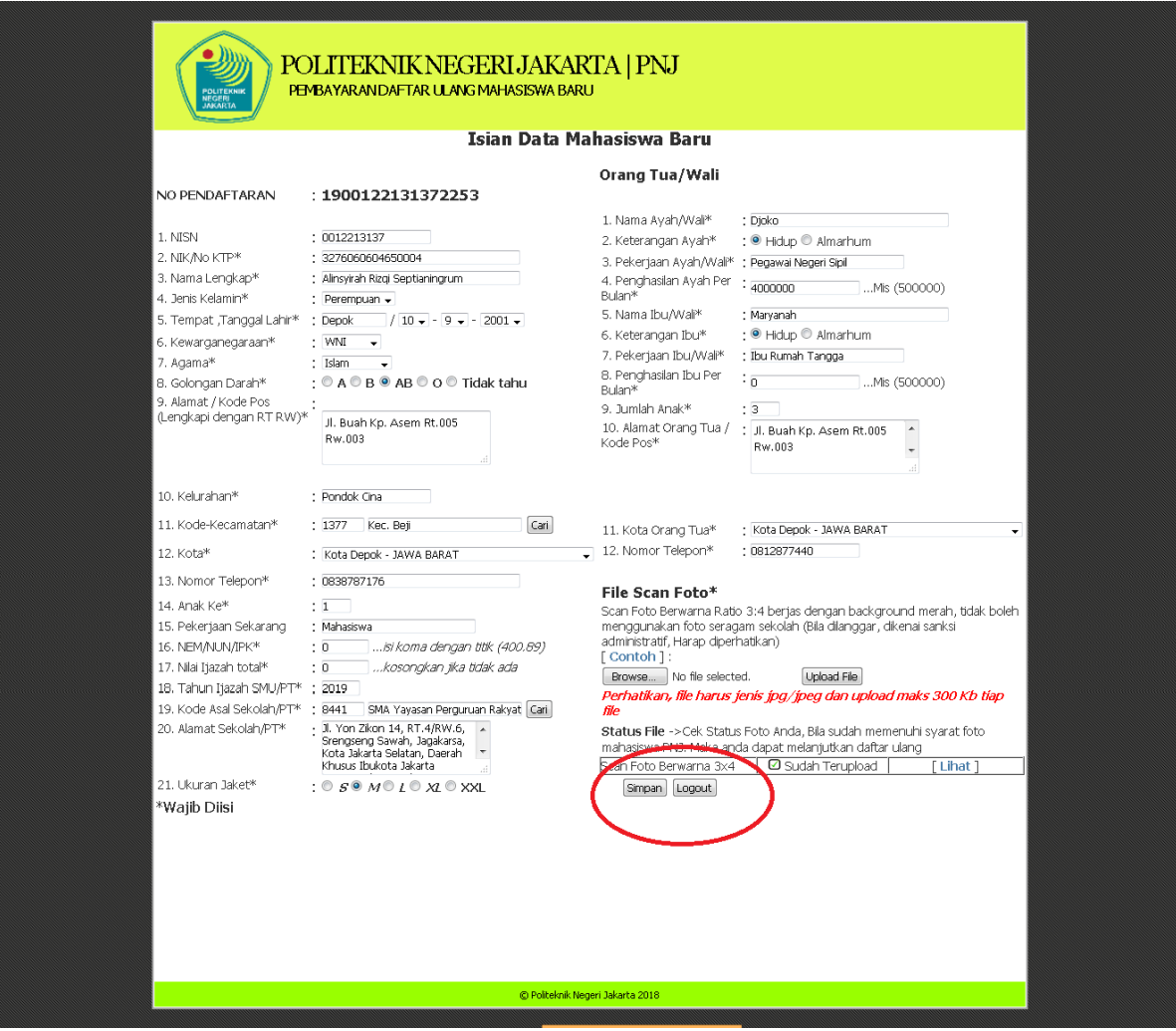

7. Simpan 2 File buat arsip: "Cetak Form Biodata & Cetak KTM Sementara"

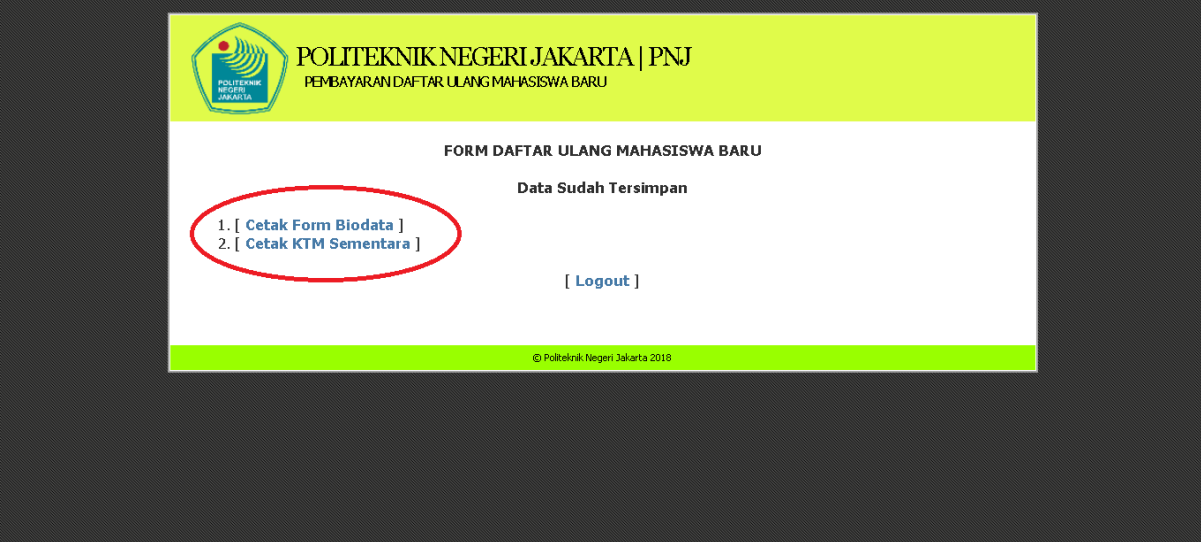

## 8. Cetak Form Biodata

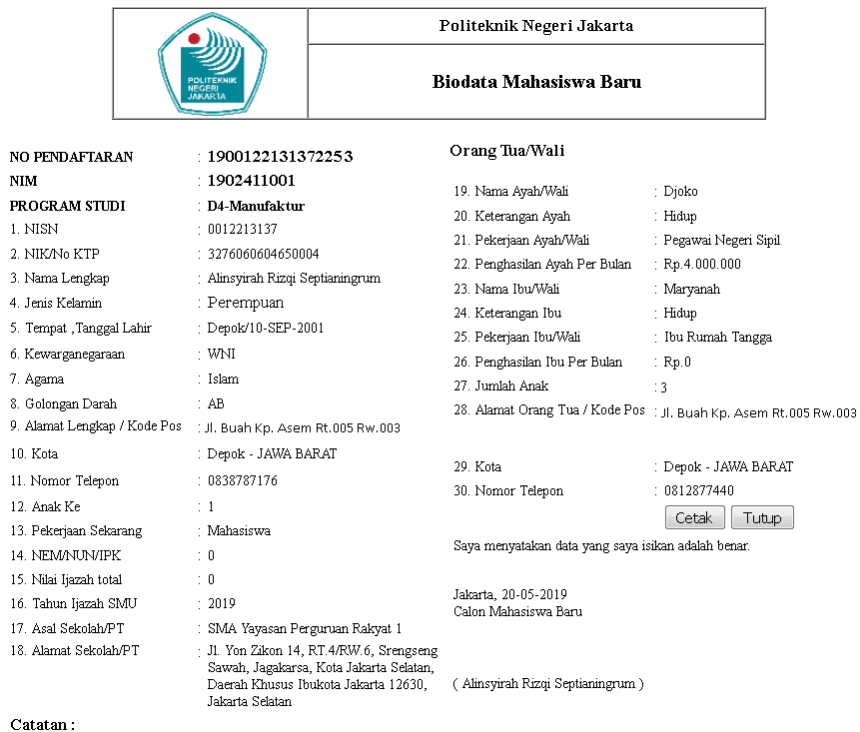

 $\mathop{\mathrm{Print}}$ out ini harus disertakan pada saat penyerahan berkas

## 9. Cetak KTM Sementara

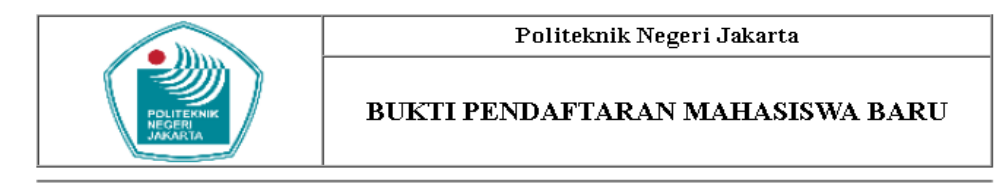

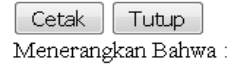

- Nama  $\mathop{\rm NIM}\nolimits$ Tingkat Program Studi Alamat Rumah / Asal Golongan Darah
- : Alinsyirah Rizqi Septianingrum  $: 1902411001$  $\div$  1 : D4-Manufaktur UL. Buah Kp. Asem Rt.005 Rw.003

Benar-benar telah terdaftar sebagai mahasiswa PNJ Tahun Kuliah 2019/2020. Bukti pendaftaran ini berlaku sebagai "KARTU MAHASISWA SEMENTARA"

 $\div$  AB

Jakarta, 20-05-2019

Atas Nama Direktur PNJ

Foto Mahasiswa YBS

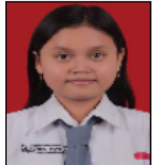

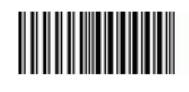

(H. Abdillah, SE., M.Si)

SIMPAN SEBAGAI BUKTI ANDA MAHASISWA PNJ